# Техническое задание по настройке 1С УТ

Выполнение ТЗ в рамках стандартных модулей 1С,

"костыль" обсуждается отдельно.

1. Синхронизация 3-х сторонняя

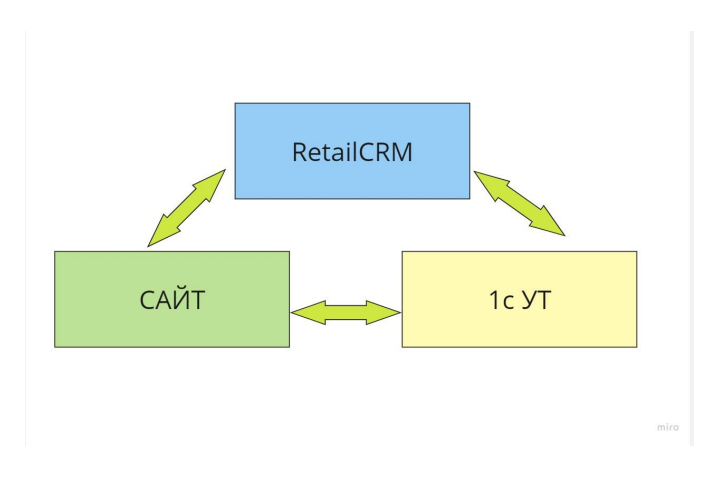

- 2. Складской учет (1 склад Основной и склад СДЭК как доставка):
- возможность формировать 2 вида заказа: Заказ покупателя и Заказ внутренний (пополнение склада) все в одном документе каждому поставщику. Настроить, показать.
- $\Box$  Состояние статуса заказа, т.е. возможность отслеживать выполнение заказов ( Заказали 10, Поступило 8, ждем 2) Настроить (выделить цветом в таблице, показать
- Создание иерархии связанных заказов, т.е товар приходит на склад с привязкой к конкретному номеру заказа - ID заказа (CRM) № заказа. Настроить, показать
- Возможность вернуть на склад возврат, т.е если товар не выкуплен и вернулся к нам.
- $\Box$  Возможность формировать заказ поставщику автоматически по мах и min остатков на складе, основываясь на цене поставщика - В ручном режиме, через отчет остатков на складе, составить заказ поставщику, Настроить, показать.

Поступил заказ от клиента на 10 позиций, в наличии у поставщика 8, контроль этого вопроса - цветом.

Контроль по прайсу поставщика (Загрузка прайса)

- 3. Резервирование по клиентским заказам (Стандартные модули):
	- вручную из CRM
	- вручную из 1С

Выгружать отчет в Excel и отправка на почту 2 раза в неделю

#### Взаиморасчеты с клиентами

(акты сверки, запрет отгрузки при задолженности и т.д.), Формирование всех платежных документов необходимых для отчетности. 1С бухгалтерия установлена отдельно. - Настроить документооборот физ.лицо +юр. лицо. Выгрузка 1 файлом для 1С.

Настроить, показать

#### 4. Ценообразование.

Очень важный вопрос, рассмотрим Ваши предложения. Основа интернет магазина - предложение минимальной цены на рынке.

- Несколько видов цен, мин цена должна отображаться на сайте
- Разная наценка на товары по стоимости ( например: наценка на товары до 500р - 100%, 1000р - 40%; до 3000р - 30% и т.д. через модуль запрос цены.
- 5. Планирование, закупки.

т.е. автоматически по мах и min остатков на складе, основываясь на цене поставщика (См. выше п. 2.5)

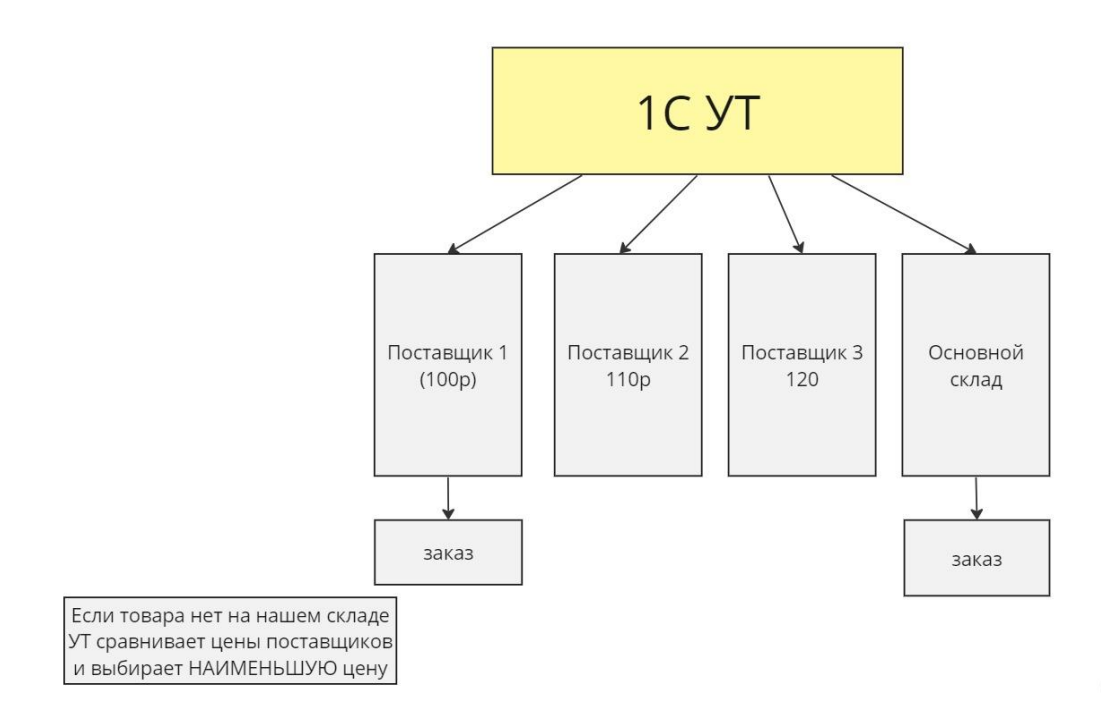

#### 6. Реализация

Реализация товара происходит следующим образом:

- 1. Оплата на сайте
- 2. Постоплата при получении (наложный платеж)
- 3. Списание товара в момент передачи в доставку (Прописать посредника агент - СДЭК для ведения бухгалтерии)

\*Настроить таким образом, чтоб была возможность оптределить местонахождения товара, который отгружен с нашего склада.

#### 7. Модуль загрузки прайсов

Ежедневно (из Excel и API ) загрузка всего товарного ассортимента, все данные о товарах: артикул, наименования, цены, остатки, сроки годности.

### 7. Модуль Анализ цен в 1С:

- Анализ и сравнение прайс-листов поставщиков товара
- Выбор наиболее оптимального поставщика по разным критериям оценки (мин цена и остаток, срок доставки и т.д.)
- Формирование сводного прайс-листа по ценам поставщиков и расчет цен компании
- Оперативное отслеживание и сравнение цен компании с ценами конкурентов (по данным базы и парсинга цен Яндекс.Маркет)
- Корректировка цен компании по ценам конкурентов
- Разная наценка на разные товары по стоимости

## Бизнес процесс схематически

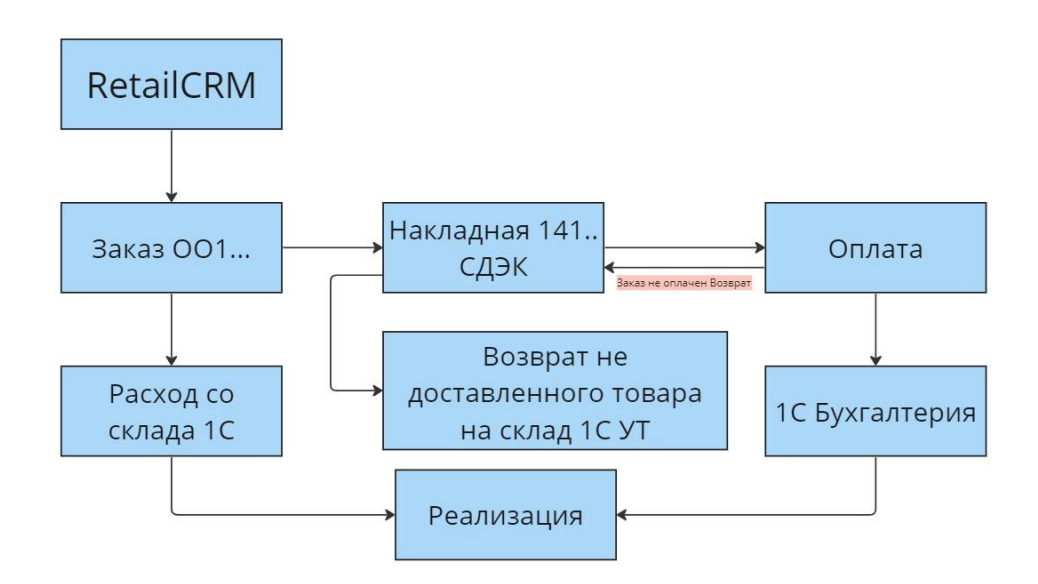